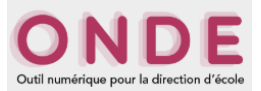

## **Faire un accueil provisoire dans ONDE**

Il est possible d'accueillir provisoirement des élèves d'une école dans une autre. La procédure est identique à celle utilisée pour les ULIS et les UPE2A.

Pour créer ce dispositif entre deux écoles il faut que, dans ONDE, l'école d'accueil et l'école qui transfère effectuent une procédure différente.

## **Ecole A qui accueille des élèves de l'école B**

1. **Créer** un regroupement dans l'onglet "Ecole", puis **choisir** "Classes & regroupements".

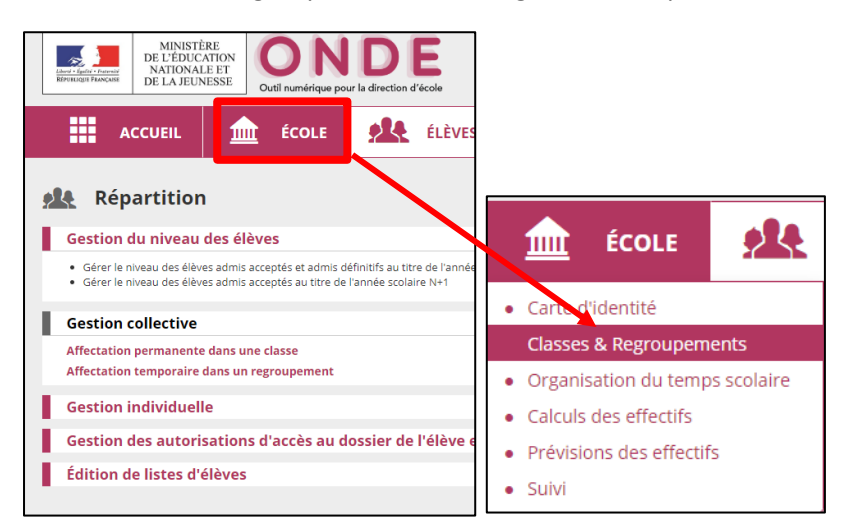

## 2. **Cliquer** sur « Nouveau ».

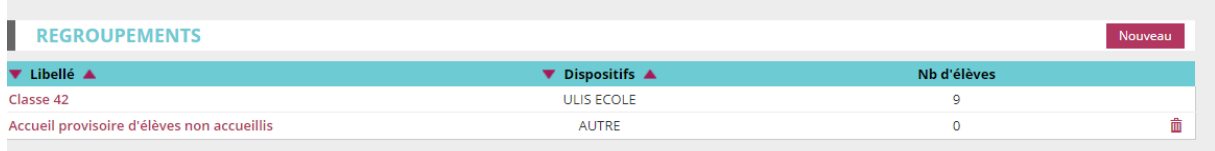

**Enregistrements 1 à 2 sur 2 trouvé(s)** 

3. **Donner** un nom de dispositif (court et long), **cocher** la case « Autre » dans dispositif(s) et **valider.**

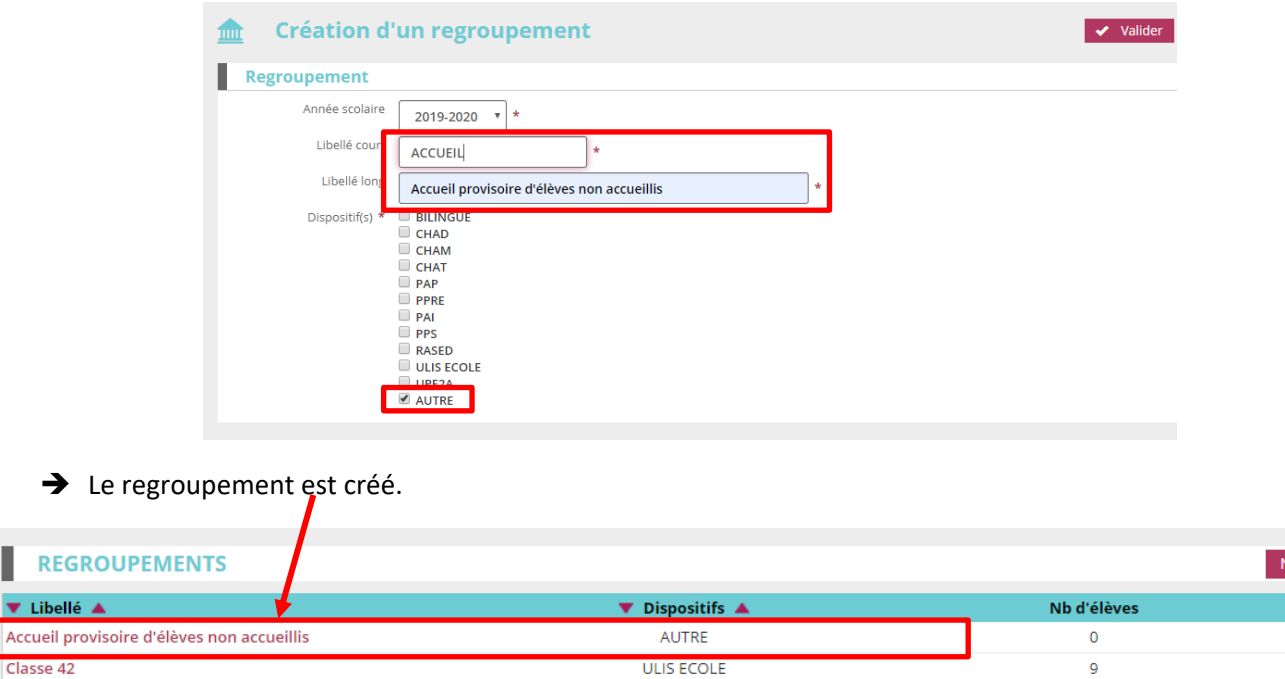

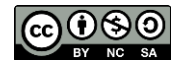

▼ Libellé ▲

Classe 42

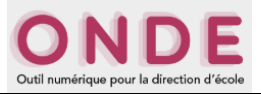

## **Ecole B qui transfère ses élèves dans l'école A**

1. **Aller** dans l'onglet « Elèves », puis « Répartition ».

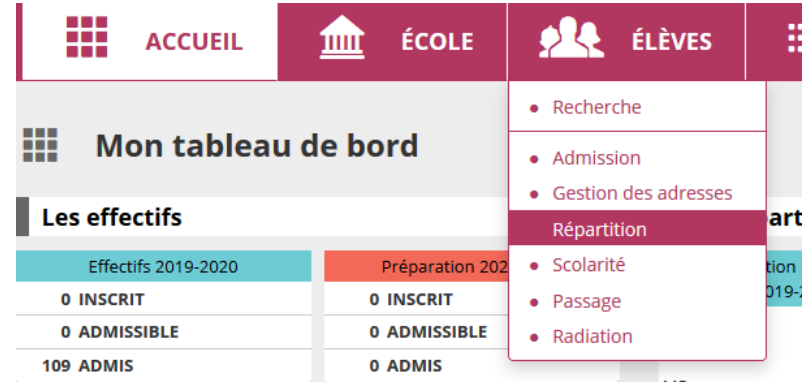

2. Dans le bloc « Répartition », **choisir** « Gestion des autorisations d'accès au dossier […] autre école ».

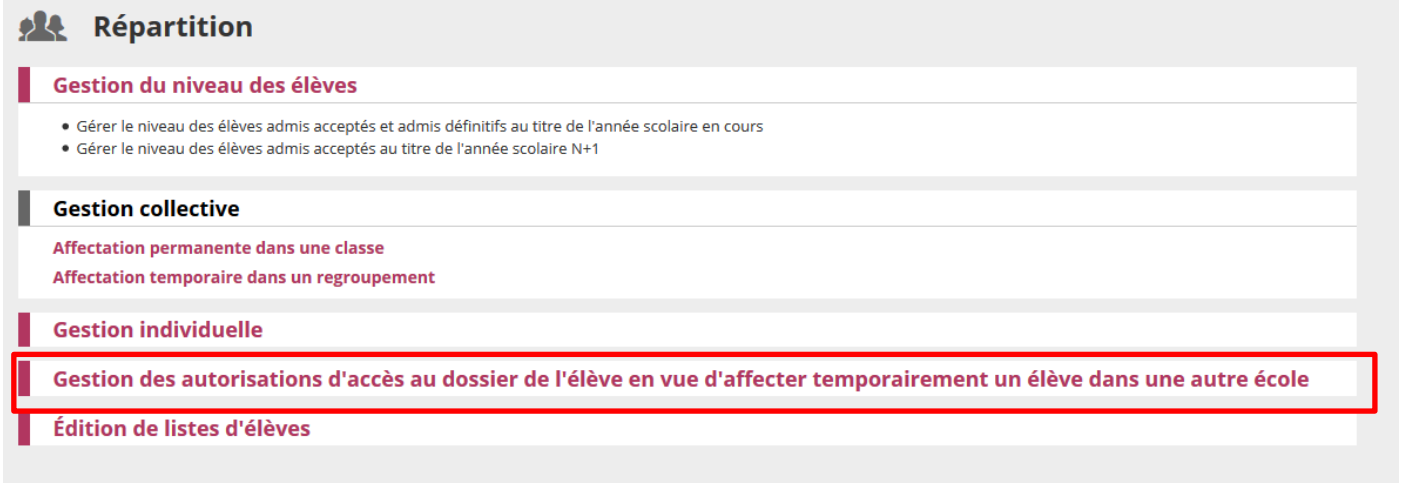

3. **Cliquer** sur la loupe pour rechercher les élèves concernés, puis **cliquer** sur « Autoriser ».**Al Répartition > Gestion des autorisations d'accès au dossier de l'élève** 

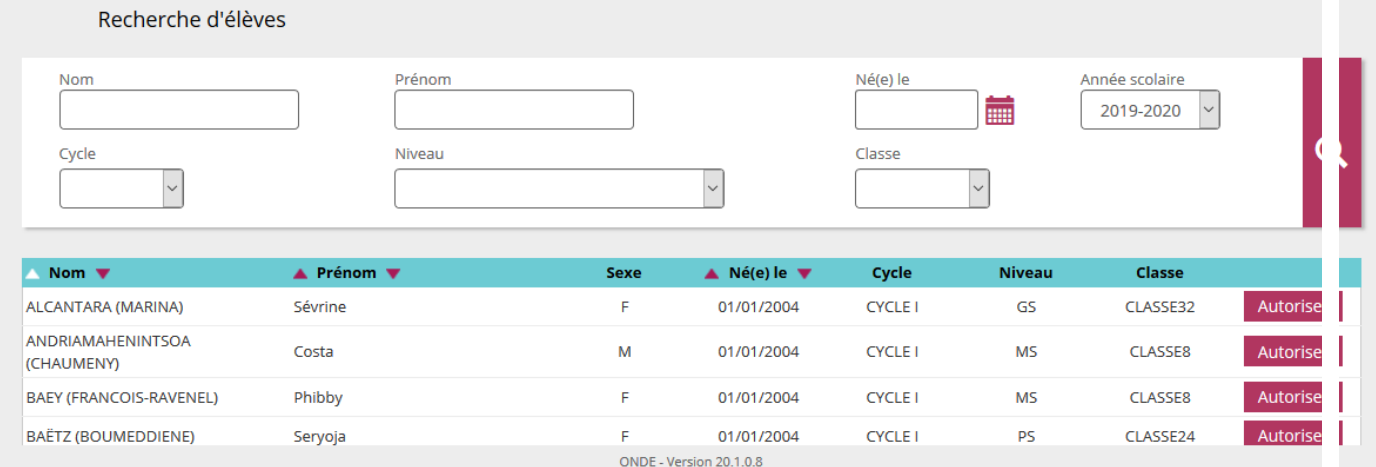

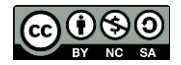

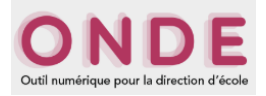

4. **Sélectionner** le dispositif « AUTRE » et **cliquer** sur la loupe pour rechercher l'école.

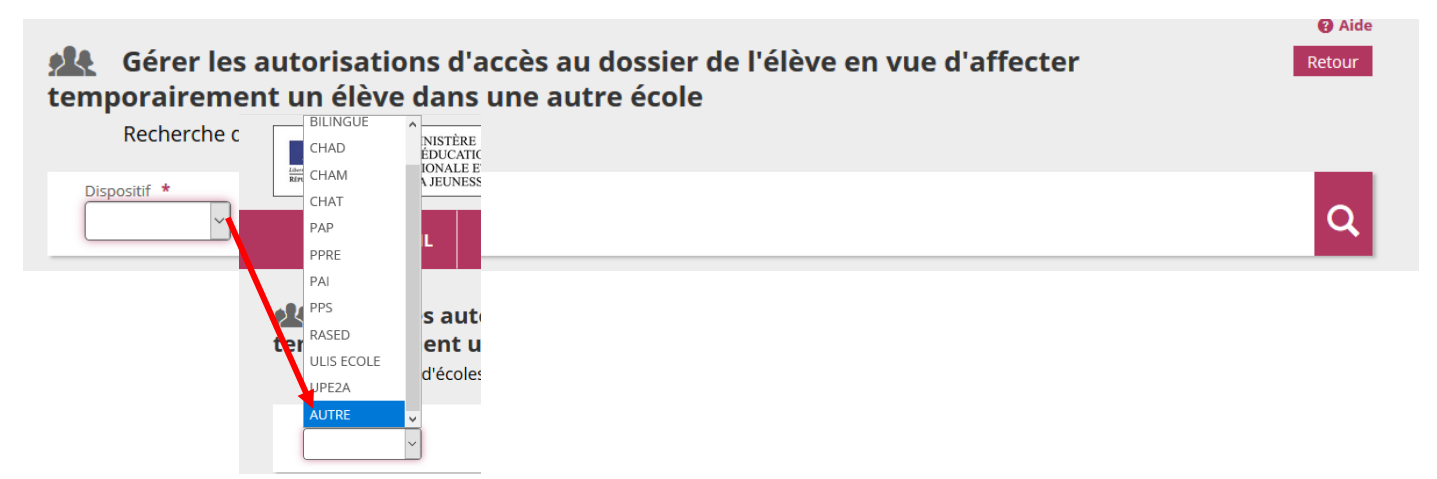

5. **Sélectionner** l'école **A** qui accueille les élèves entrant dans le dispositif et **cliquer** sur « Valider ».

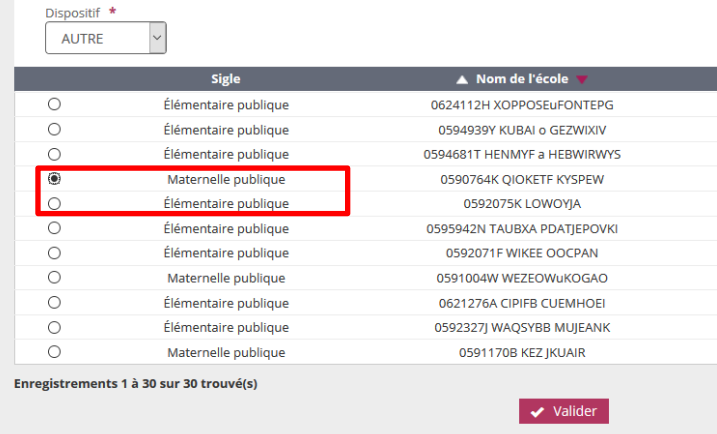

→ L'autorisation pour l'élève sélectionné est créée. Il est possible de créer plusieurs autorisations pour un même élève.

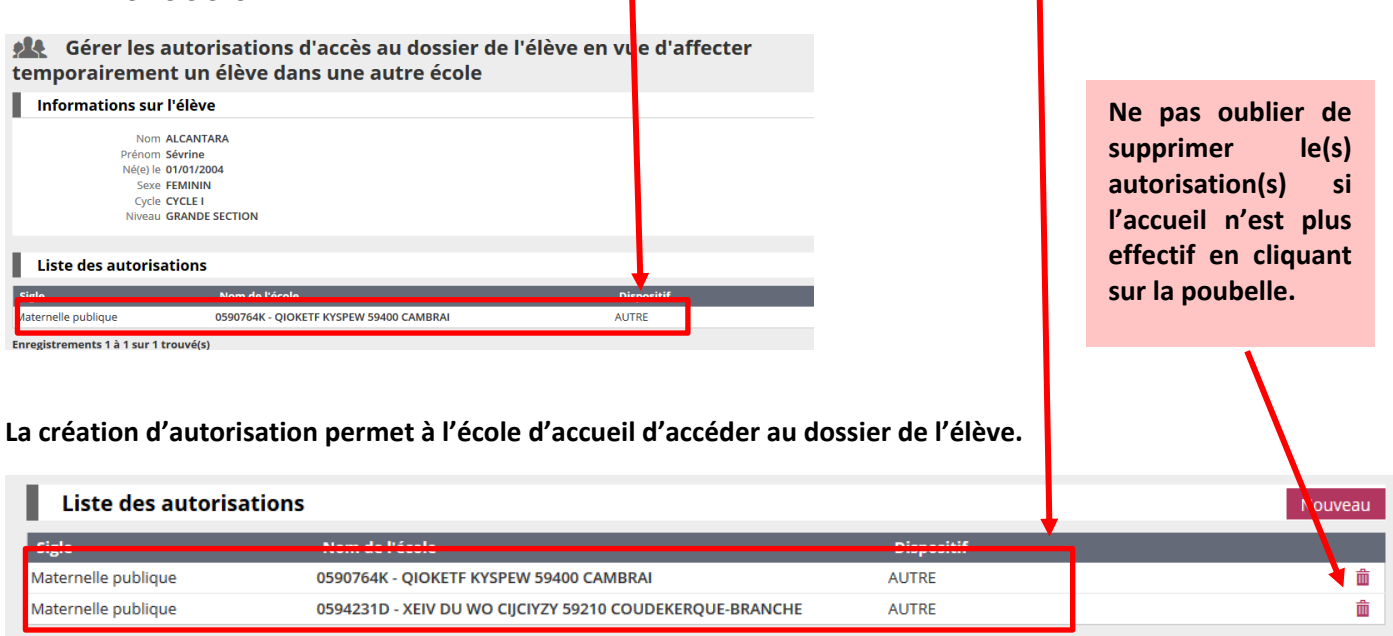

Enregistrements 1 à 2 sur 2 trouvé(s)

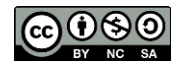